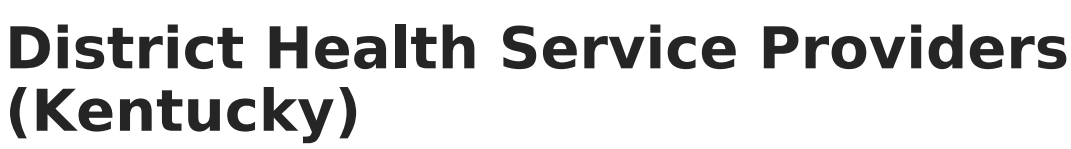

Last Modified on 10/21/2024 8:21 am CDT

Infinite  $\varepsilon$  (  $\checkmark$ 

Tool [Rights](http://kb.infinitecampus.com/#tool-rights) | Add a District Health Service [Provider](http://kb.infinitecampus.com/#add-a-district-health-service-provider) | Delete a District Health Service [Provider](http://kb.infinitecampus.com/#delete-a-district-health-service-provider)

Tool Search: District Health Service Providers

The District Health Service Providers tab allows district to enter and track health service providers by school year, medical profession, and the number of professionals provided to the district. This information is synced to the Kentucky State Edition of Campus and is available for retrieval by the Kentucky Department of Education.

| School Year                | Service Provider                      |   | <b>Medical Professional</b>  | # Professionals Provided          |
|----------------------------|---------------------------------------|---|------------------------------|-----------------------------------|
| $17 - 18$                  | Hospital                              |   | <b>APRN</b>                  | 11122                             |
|                            |                                       |   |                              |                                   |
|                            |                                       |   |                              |                                   |
|                            |                                       |   |                              |                                   |
|                            |                                       |   |                              |                                   |
|                            |                                       |   |                              |                                   |
|                            |                                       |   |                              |                                   |
|                            |                                       |   |                              |                                   |
|                            |                                       |   |                              |                                   |
|                            |                                       |   |                              |                                   |
|                            |                                       |   |                              |                                   |
|                            | <b>Health Service Provider Detail</b> |   |                              |                                   |
| School Year                | Service Provider                      |   | <b>Medical Professional</b>  |                                   |
| 17-18 $\blacktriangledown$ | 02: Hospital                          | ▼ | APRN: Advanced Practice RN ▼ | # Professionals Provided<br>11122 |

District Health Service Providers Tool

## **Tool Rights**

Users must have at least **R**(ead) and **W**(rite) tool rights to the District Health Services Providers tool in order to add service providers.

## **Add a District Health Service Provider**

District health service providers must be added in order for information to be available for the state and KDE.

| <b>District Information</b> |                                                           | <b>District Health Service Providers</b> | <b>District Contracted Service Providers</b> |                          |
|-----------------------------|-----------------------------------------------------------|------------------------------------------|----------------------------------------------|--------------------------|
| New                         | п<br>Save                                                 |                                          |                                              |                          |
| School Year                 | <b>Health Service Provider Editor</b><br>Service Provider |                                          | <b>Medical Professional</b>                  | # Professionals Provided |
|                             |                                                           |                                          |                                              |                          |
|                             |                                                           |                                          |                                              |                          |
|                             |                                                           |                                          |                                              |                          |
|                             |                                                           |                                          |                                              |                          |
|                             |                                                           |                                          |                                              |                          |
|                             |                                                           |                                          |                                              |                          |
|                             |                                                           |                                          |                                              |                          |
|                             |                                                           |                                          |                                              |                          |
|                             |                                                           |                                          |                                              |                          |
|                             |                                                           |                                          |                                              |                          |
|                             |                                                           |                                          |                                              |                          |
|                             |                                                           |                                          |                                              |                          |
| *School Year                | <b>Health Service Provider Detail</b><br>Service Provider |                                          | <b>Medical Professional</b>                  | # Professionals Provided |

Add a New District Health Service Provider

## **To Add a New District Health Service Provider**

- 1. Click the **New** icon. The Health Service Provider Detail editor will appear below (see Image 3).
- 2. Select the **School Year** for which the provider is providing services to the district.
- 3. Select the **Service Provider**.
- 4. Select the **Medical Professional** provided by the service provider.
- 5. Select the **# of Professionals Provided** by the service provider to the district.
- 6. Click the **Save** icon. The health service provider will now appear in the Health Service Provider Editor window.
- 7. To add additional service providers, repeat steps 1-6.

## **Delete a District Health Service Provider**

To delete a health service provider, select the provider within the Health Service Provider Editor window and click the **Delete** button (Image 4). The service provider is now deleted from Campus and will no longer appear within the Health Service Provider Editor window.

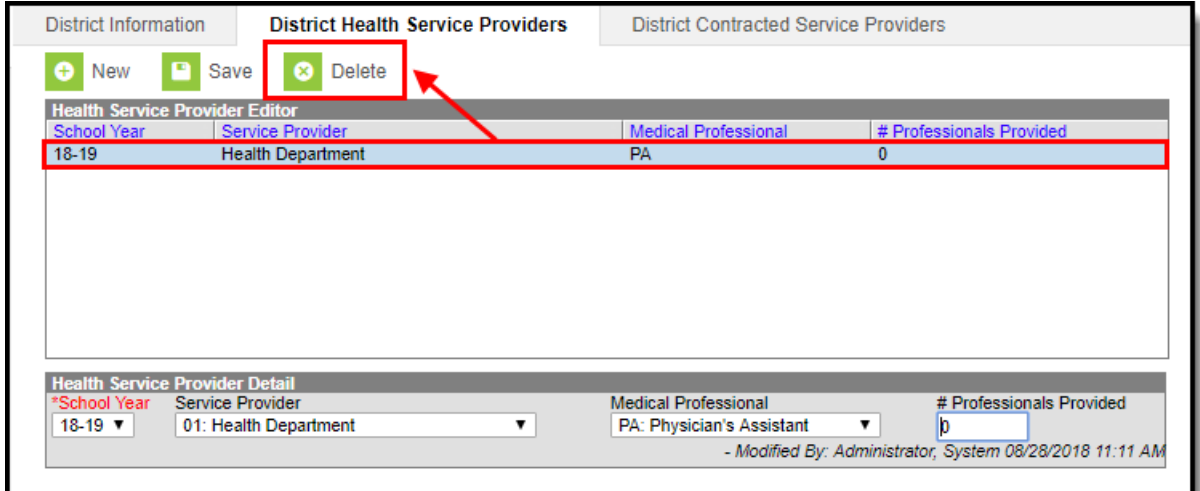

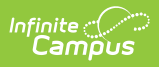

Delete a Health Service Provider